## **5. BAB V**

## **IMPLEMENTASI DAN PENGUJIAN SISTEM**

#### **5.1 IMPLEMENTASI PROGRAM**

Implementasi program digunakan untuk menerapkan perancangan halaman yang ada pada program. Adapun implementasi sistem informasi pembelian dan penjualan pada UD. Rio Sanjaya Jambi dapat dijabarkan sebagai berikut:

1. Halaman Beranda Admin

Halaman beranda admin merupakan halaman pertama setelah admin melakukan *login* dimana halaman ini menampilkan gambaran umum dari perusahaan, cara penggunaan sistem dan terdapat menu-menu untuk menampilkan informasi yang lain. Gambar 5.1 beranda admin merupakan hasil implementasi dari rancangan pada gambar 4.33

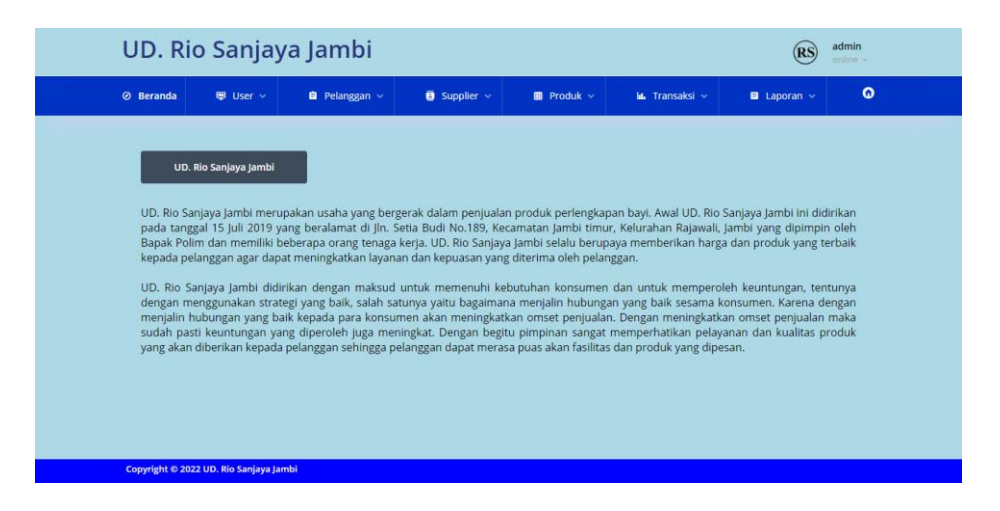

**Gambar 5.1 Halaman Beranda Admin**

## 2. Halaman Tabel *User*

Halaman tabel *user* merupakan halaman yang digunakan untuk mengelola data *user* dengan menampilkan informasi mengenai pelanggan dan terdapat *link* untuk mengubah dan menghapus data *user*. Gambar 5.2 tabel *user* merupakan hasil implementasi dari rancangan pada gambar 4.34.

| UD. Rio Sanjaya Jambi<br>admin<br>(RS)<br>online - |                                        |                                 |                                |                              |                |                               |                      |           |
|----------------------------------------------------|----------------------------------------|---------------------------------|--------------------------------|------------------------------|----------------|-------------------------------|----------------------|-----------|
| <b>⊘</b> Beranda                                   | ■ User v                               | $\blacksquare$ Pelanggan $\sim$ | $\blacksquare$ Supplier $\sim$ | $\blacksquare$ Produk $\vee$ | LL Transaksi ~ | $\blacksquare$ Laporan $\sim$ |                      | $\bullet$ |
|                                                    | <b>Tabel User</b>                      |                                 |                                |                              |                |                               |                      |           |
| Nama User                                          |                                        |                                 |                                | Cari                         |                |                               |                      |           |
| <b>No</b>                                          | <b>Kode User</b>                       | Nama User                       | Alamat                         | Telp                         | <b>Status</b>  | Ubah                          | Hapus                |           |
| 1                                                  | $US-RS-1$                              | admin                           | Jln. Yos Sudarso No. 051       | 081921889012                 | admin          | $\bullet$                     | $\epsilon$           |           |
| $\overline{2}$                                     | $US-RS-2$                              | Aiman                           | Jln. Kapt. Pattimura No. 28    | 085291829013                 | karyawan       | $\boldsymbol{c}$              | <b>Le</b>            |           |
| 3                                                  | <b>US-RS-4</b>                         | Andi                            | Jln. Mangkurat No. 28, Jambi   | 081922329811                 | sales          | $\mathbf{c}$                  | $\mathbf{e}$         |           |
| $\overline{4}$                                     | US-RS-5                                | Kholik                          | Jln. Yusuf Nasri No. 2, Jambi  | 081272118932                 | sales          | $\bullet$                     | $\overline{\bullet}$ |           |
| 5                                                  | US-RS-3                                | Polim                           | Jln. Sentot Ali Basa Selincah  | 081298229199                 | pemilik        |                               |                      |           |
|                                                    |                                        |                                 |                                |                              |                |                               |                      |           |
|                                                    |                                        |                                 |                                |                              |                |                               |                      |           |
|                                                    | Copyright © 2022 UD. Rio Sanjaya Jambi |                                 |                                |                              |                |                               |                      |           |

**Gambar 5.2 Halaman Tabel** *User*

3. Halaman Tabel *Supplier*

Halaman tabel *supplier* merupakan halaman yang digunakan untuk mengelola data *supplier* dengan menampilkan informasi mengenai *supplier* dan terdapat *link* untuk mengubah dan menghapus data *supplier*. Gambar 5.3 tabel *supplier* merupakan hasil implementasi dari rancangan pada gambar 4.35.

|                | <b>Tabel Supplier</b> |               |               |              |                            |                  |                 |
|----------------|-----------------------|---------------|---------------|--------------|----------------------------|------------------|-----------------|
| Nama Supplier  |                       |               |               | Carl         |                            |                  |                 |
| No             | Kode                  | Nama          | <b>Alamat</b> | Telepon      | Email                      | Ubah             | Hapus           |
| 1              | SP-RS-04              | Ayunku        | Jakarta       | 0811-11873   | ayunku.office@gmail.com    | $\bullet$        | $\mathcal{L}$   |
| $\overline{2}$ | SP-RS-05              | Handuk Ingkuo | Jakarta       | 0711-895672  | Ingkuotowel@gmail.com      | $\bm{c}$         | Le.             |
| $\overline{3}$ | SP-RS-02              | Joeyi         | Jakarta       | 0811-15634   | joeyi.officially@gmail.com | $\bullet$        | i.e             |
| $\Delta$       | SP-RS-03              | Tompege       | Solo.         | 081267490567 | tompege.official@gmail.com | $\boldsymbol{c}$ | $\epsilon$      |
| $\overline{5}$ | SP-RS-01              | Weidy         | Jakarta       | 0811-786521  | weidyofficial@gmail.com    | C)               | Le <sup>,</sup> |

**Gambar 5.3 Halaman Tabel** *Supplier*

4. Halaman Tabel Kategori Produk

Halaman tabel kategori produk merupakan halaman yang digunakan untuk mengelola data kategori produk dengan menampilkan informasi mengenai kategori produk dan terdapat *link* untuk menghapus data kategori produk. Gambar 5.4 tabel kategori produk merupakan hasil implementasi dari rancangan pada gambar 4.36.

|                          | <b>Tabel Kategori Produk</b> |         |         |               |                          |  |
|--------------------------|------------------------------|---------|---------|---------------|--------------------------|--|
| Nama Kategori            |                              |         |         | Cari          |                          |  |
| <b>No</b>                | Kode Kategori                |         |         | Nama Kategori | Hapus                    |  |
| 49                       |                              | KATE-03 | Ayunku  |               | $\mathbf{e}$             |  |
| $\overline{2}$           |                              | KATE-04 |         | Handuk Bayi   | $\mathcal{C}$            |  |
| $\overline{\phantom{a}}$ |                              | KATE-02 | Joeyi   |               | $\overline{\mathcal{C}}$ |  |
| $\Delta$                 |                              | KATE-01 | Tompege |               | $\overline{c}$           |  |
| 5                        |                              | KATE-05 | Weidy   |               | $\mathcal{C}$            |  |
|                          |                              |         |         |               |                          |  |

**Gambar 5.4 Halaman Tabel Kategori Produk**

#### 5. Halaman Tabel Produk

Halaman tabel produk merupakan halaman yang digunakan untuk mengelola data produk dengan menampilkan informasi mengenai produk dan terdapat *link* untuk mengubah dan menghapus data produk. Gambar 5.5 tabel produk merupakan hasil implementasi dari rancangan pada gambar 4.37.

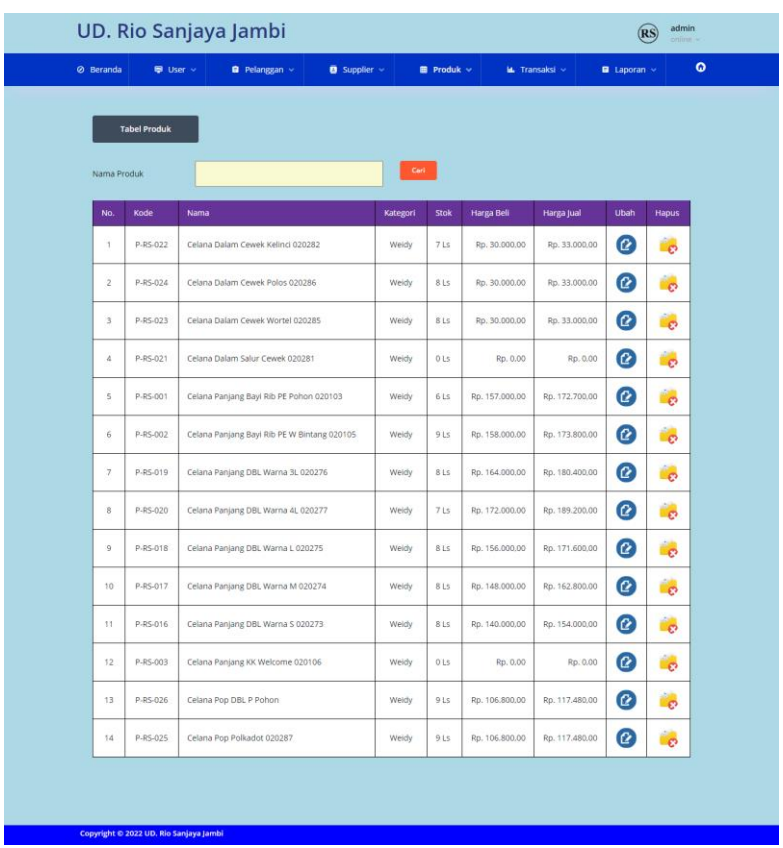

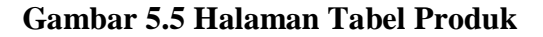

6. Halaman Tabel Pembelian

Halaman tabel pembelian merupakan halaman yang digunakan untuk menampilkan data pembelian berdasarkan tanggal yang dipilih dan terdapat *link* untuk melihat detail dan menghapus data pembelian. Gambar 5.6 tabel pembelian merupakan hasil implementasi dari rancangan pada gambar 4.38.

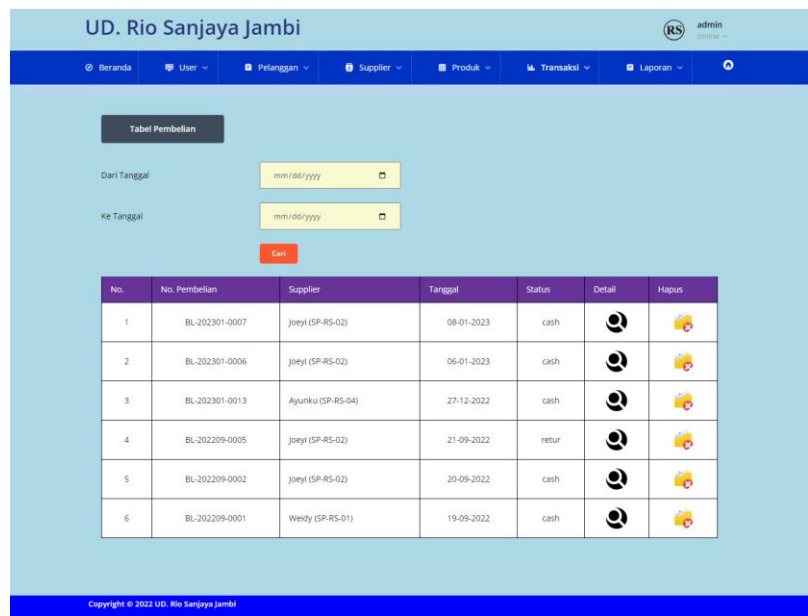

## **Gambar 5.6 Halaman Tabel Pembelian**

7. Halaman Tabel Penjualan

Halaman tabel penjualan merupakan halaman yang digunakan untuk menampilkan data penjualan berdasarkan tanggal yang dipilih dan terdapat *link* untuk melihat detail dan menghapus data penjualan. Gambar 5.7 tabel penjualan merupakan hasil implementasi dari rancangan pada gambar 4.39.

| @ Beranda               | <b>User</b> v          | <b>B</b> Pelanggan >          | <b>B</b> Supplier v | Produk -   | <b>IL Transaksi »</b> |        | $\bullet$<br><b>a</b> Laporan » |
|-------------------------|------------------------|-------------------------------|---------------------|------------|-----------------------|--------|---------------------------------|
|                         | <b>Tabel Penjualan</b> |                               |                     |            |                       |        |                                 |
|                         |                        |                               |                     |            |                       |        |                                 |
| Dari Tanggal            |                        | mm/dd/yyyy                    | $\Box$              |            |                       |        |                                 |
| Ke Tanggal              |                        | mm/dd/yyyy                    | $\Box$              |            |                       |        |                                 |
|                         |                        | Cart.                         |                     |            |                       |        |                                 |
| No.                     | No. Faktur             | Pelanggan                     |                     | Tanggal    | <b>Status</b>         | Detail | Hapus                           |
| $\mathbb{1}^{\circ}$    | IL-202301-00008        | Toko Zahra (PL-RS-01)         |                     | 14-01-2023 | retur                 | 9      | i e                             |
| $\mathbf{z}$            | JL-202301-00007        | Toko Sinar Mutiara (PL-RS-02) |                     | 10-01-2023 | cash                  | 9      | é.                              |
| $\exists$               | JL-202301-00021        | Baby Mart Mayang (PL-RS-05)   |                     | 09-01-2023 | retur                 | 9      | $\mathbf{e}$                    |
| $\tilde{a}$             | JL-202301-00010        | cash (PL-RS-16)               |                     | 04-01-2023 | cash                  | و      | $\mathbf{e}$                    |
| $\overline{\mathbf{S}}$ | JL-202209-00002        | Baby Mart Beringin (PL-RS-04) |                     | 21-09-2022 | cash                  | 9      | n.                              |
| $\,$                    | JL-202209-00003        | Baby Mart Mayang (PL-RS-05)   |                     | 21-09-2022 | cash                  | 9      | Le.                             |
| 7.                      | JL-202209-00001        | Lulu Fashion (PL-RS-06)       |                     | 20-09-2022 | cash                  | ಲ      | $\overline{\mathbf{e}}$         |
|                         |                        |                               |                     |            |                       |        |                                 |

**Gambar 5.7 Halaman Tabel Penjualan**

8. Halaman Tabel Transaksi Pembelian

Halaman tabel detail pembelian merupakan halaman yang berisikan informasi mengenai transaksi pembelian berdasarkan no. pembelian dan terdapat *form* untuk menambah transaksi pembelian yang baru pada sistem. Gambar 5.8 tabel transaksi pembelian merupakan hasil implementasi dari rancangan pada gambar 4.40.

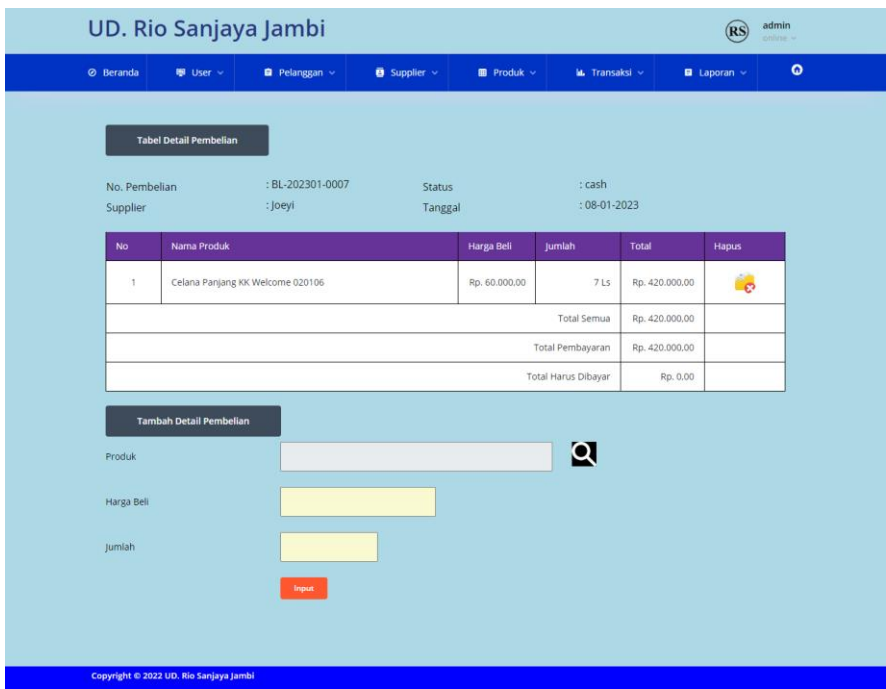

**Gambar 5.8 Halaman Tabel Transaski Pembelian**

9. Halaman Tabel Transaski Penjualan

Halaman tabel transaksi penjualan merupakan halaman yang berisikan informasi mengenai transaksi penjualan berdasarkan no. faktur dan terdapat *form* untuk menambah transaksi penjualan yang baru pada sistem. Gambar 5.9 tabel transaski penjualan merupakan hasil implementasi dari rancangan pada gambar 4.41.

|                  | UD. Rio Sanjaya Jambi         |                                        |                           |                 |                         |                  | admin<br>(RS)<br>anima v      |
|------------------|-------------------------------|----------------------------------------|---------------------------|-----------------|-------------------------|------------------|-------------------------------|
| <b>Ø</b> Beranda | <sup>图</sup> User →           | Pelanggan ~                            | $\bullet$ Supplier $\sim$ | $Produk$ $\vee$ | <b>M.</b> Transaksi ~   |                  | $\blacksquare$ Laporan $\vee$ |
|                  |                               |                                        |                           |                 |                         |                  |                               |
|                  | <b>Tabel Detail Penjualan</b> |                                        |                           |                 |                         |                  |                               |
| No. Faktur       |                               | : JL-202301-00007, Sales : Andi Status |                           |                 | : cash                  |                  |                               |
| Pelanggan        |                               | : Toko Sinar Mutiara                   | Tanggal                   | Cetak Faktur    | $: 10 - 01 - 2023$      |                  |                               |
| <b>No</b>        | Nama Produk                   |                                        | Harga Jual                | Jumlah          | <b>Diskon</b>           | Total            | Hapus                         |
| 1                | Ayunan Per 3 Joeyi            |                                        | Rp. 77.000.00             | 12 Pcs          | 5%                      | Rp. 877.800.00   | $\mathbf{c}$                  |
| $\sqrt{2}$       | Ayunan Per 1 Master Joeyi     |                                        | Rp. 93.500.00             | 12 Pcs          | 5%                      | Rp. 1.065.900.00 | $\mathbf{c}$                  |
|                  |                               |                                        |                           |                 | <b>Total Semua</b>      | Rp. 1.943.700.00 |                               |
|                  |                               |                                        |                           |                 | Total Pembayaran        | Rp. 1.943.700,00 |                               |
|                  |                               |                                        |                           |                 | Total Harus Dibayar     | Rp. 0.00         |                               |
|                  | Tambah Detail Penjualan       |                                        |                           |                 |                         |                  |                               |
| Produk           |                               |                                        |                           |                 | $\overline{\mathbf{Q}}$ |                  |                               |
|                  |                               |                                        |                           |                 |                         |                  |                               |
| Diskon (%)       |                               | $\,$ 0                                 |                           |                 |                         |                  |                               |
| Jumlah           |                               |                                        |                           |                 |                         |                  |                               |
|                  |                               | Input                                  |                           |                 |                         |                  |                               |
|                  |                               |                                        |                           |                 |                         |                  |                               |
|                  |                               |                                        |                           |                 |                         |                  |                               |

**Gambar 5.9 Halaman Tabel Transaksi Penjualan**

10. Halaman Laporan Penjualan

Halaman laporan penjualan merupakan laporan yang digunakan admin untuk mencetak data rekapan penjualan berdasarkan tanggal yang telah dipilih dengan menampilkan no. faktur, pelanggan, tanggal, produk, diskon, dan total uang. Gambar 5.10 laporan penjualan merupakan hasil implementasi dari rancangan pada gambar 4.42

|                |                 | <b>UD. Rio Sanjaya Jambi</b><br>Laporan Penjualan Tanggal 13-01-2023 s/d 15-01-2023<br>Alamat : Jln. Setia Budi No. 189. Kecamatan Jambi timur. Kelurahan Rajawali, Jambi<br>Email: rio.saniava@gmail.com |               |                |                                                                                                    |                               |                                                                                                    |                                                    |     |                   |
|----------------|-----------------|----------------------------------------------------------------------------------------------------|---------------|----------------|----------------------------------------------------------------------------------------------------|-------------------------------|----------------------------------------------------------------------------------------------------|----------------------------------------------------|-----|-------------------|
| No.            | No. Faktur      | Pelanggan                                                                                                    | <b>Sales</b>  | <b>Tanggal</b> | Produk                                                                                                    |                               | Harga                                                                                                    | <b>Diskon</b>                                      |     | <b>Total Uang</b> |
| $\mathbf{1}$   | JL-202301-00019 | cash                                                                                                    | Toko          | 14-01-2023     | 1 Pcs Kain Kelambu Joevi<br>1 Pcs Avunan per 1 Jumbo Joevi                                                                                                    | Rp.                           | 20.900,00<br>104.500,00                                                                                         | 5%<br>0%                                           | Rp. | 124.355,00        |
| $\overline{2}$ | Л.-202301-00018 | Meranti Swalavan                                                                                                    | Kholik        | 13-01-2023     | 2 Ls Celana Dalam Cewek Wortel 020285<br>12 Pcs Lengan Pendek LMA Kancing Depan<br>12 Pes HM. MF WT Salur 70x140<br>12 Pcs HM. Bear Piano 22x58<br>6 Pcs Setelan Kodok 2 pcs Warna 7413 B<br>6 Pcs Setelan Oblong Panjang Warna B 22052<br>6 Pcs Setelan Training Terry 8807 3/4                          | Rp.                           | 33.000.00<br>59.070.00<br>74.140,00<br>58,740,00<br>55,550.00<br>72.270.00<br>81.950.00                         | 0%<br>0%<br>0%<br>0%<br>0%<br>0%<br>0%             | Rp. | 3.628.020.00      |
| $\overline{3}$ | JL-202301-00017 | Meranti Swalavan                                                                                                    | Andi          | 13-01-2023     | 6 Pcs Avunan Per 1 Master Joevi<br>2 Ls Celana Panjang Bayi Rib PE W Bintang 020105<br>12 Ls Feeding Set Kecil Joeyi<br>12 Ls Feeding Set Sedang<br>6 Pcs Gift Set 02<br>6 Pcs Kain Kelambu Joevi<br>6 Pcs Tempat Bedak Single Joeyi<br>6 Pcs Tempat Bedak Kilap KLP<br>6 Pcs Tempat Bedak Anti Pecah ATP | Rp.                           | 93.500.00<br>173,800.00<br>16,500.00<br>22.000,00<br>19.800,00<br>20,900,00<br>6.160.00<br>9.240.00<br>6,600.00 | 0%<br>0%<br>0%<br>0%<br>0%<br>0%<br>0%<br>0%<br>0% | Rp. | 1.746.800.00      |
|                |                 |                                                                                                    |               |                | Total Akhir:                                                                                                    |                               |                                                                                                    |                                                    | Rp. | 5.499.175,00      |
|                |                 |                                                                                                    | Pimpinan      |                |                                                                                                    | Jambi. 15-01-2023<br>Pengguna |                                                                                                    |                                                    |     |                   |
|                |                 |                                                                                                    | (Bapak Polim) |                | Kembali Ke Menu Utama<br>Cetak                                                                                                    | (admin)                       |                                                                                                    |                                                    |     |                   |

**Gambar 5.10 Halaman Laporan Penjualan**

11. Halaman *Form Login*

Halaman *form login* merupakan halaman yang digunakan admin atau karyawan untuk masuk ke halaman utama dengan mengisi *username* dan *password* di kolom yang tersedia. Gambar 5.11 *form login* merupakan hasil implementasi dari rancangan pada gambar 4.43.

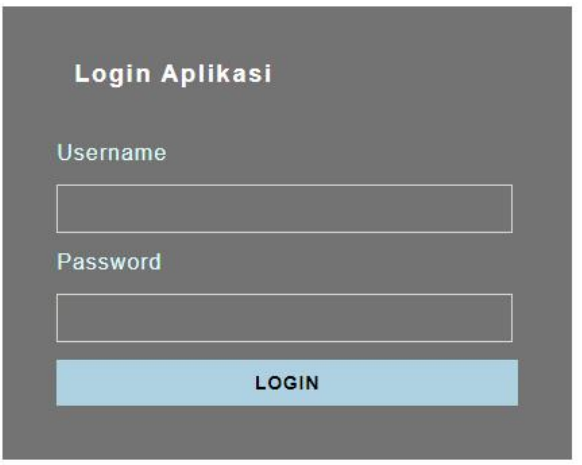

**Gambar 5.11 Halaman** *Form Login*

#### 12. Halaman *Input Supplier*

Halaman *input supplier* merupakan halaman yang digunakan admin untuk menambah data *supplier* dengan mengisi nama *supplier*, alamat, email dan telepon di kolom yang tersedia. Gambar 5.12 *input supplier* merupakan hasil implementasi dari rancangan pada gambar 4.44.

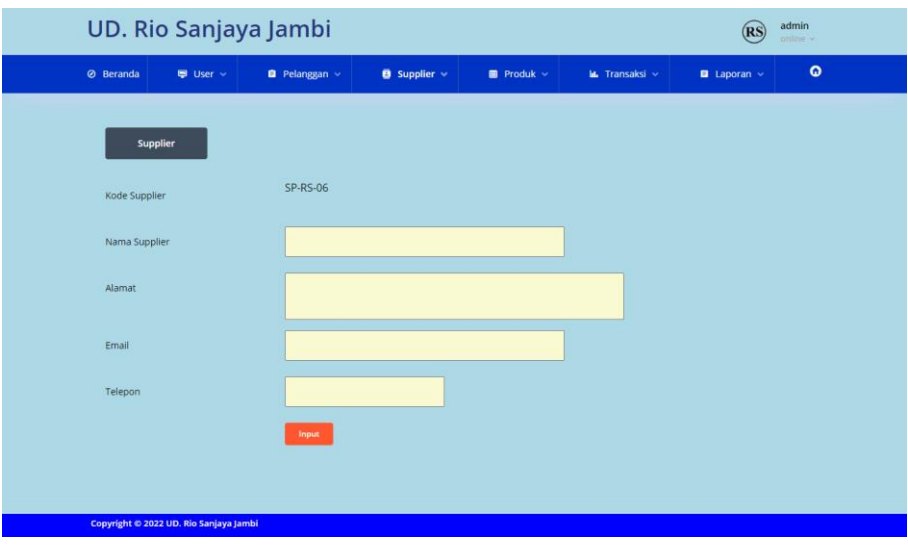

**Gambar 5.12 Halaman** *Input Supplier*

### 13. Halaman *Input User*

Halaman *input user* merupakan halaman yang digunakan admin untuk menambah data *user* dengan mengisi nama, alamat, telepon dan status di kolom yang tersedia. Gambar 5.13 *input user* merupakan hasil implementasi dari rancangan pada gambar 4.45.

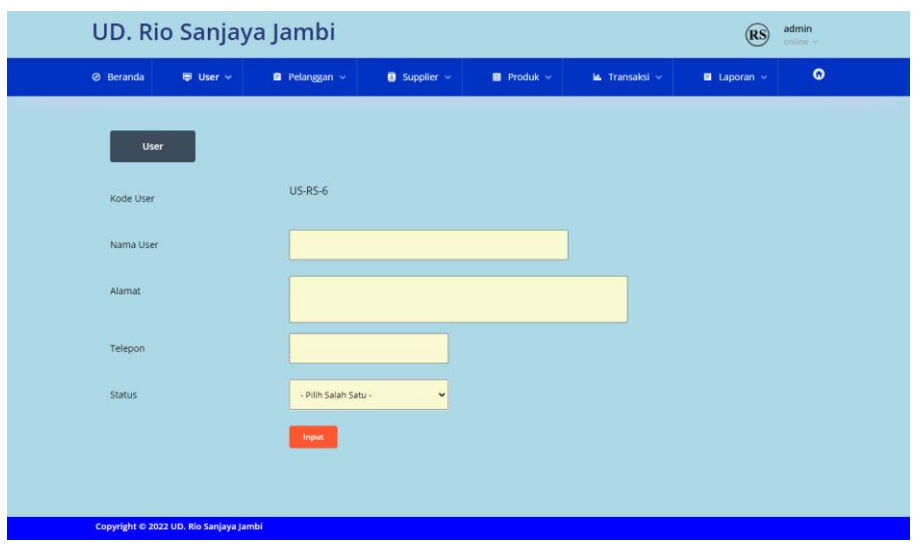

**Gambar 5.13 Halaman** *Input User*

14. Halaman *Input* Kategori Produk

Halaman *input* kategori produk merupakan halaman yang digunakan admin untuk menambah data kategori produk dengan mengisi nama kategori produk di kolom yang tersedia. Gambar 5.14 *input* kategori produk merupakan hasil implementasi dari rancangan pada gambar 4.46.

|                  | UD. Rio Sanjaya Jambi<br>admin<br>(RS)<br>online y |       |                     |                 |                       |                                   |           |  |  |
|------------------|----------------------------------------------------|-------|---------------------|-----------------|-----------------------|-----------------------------------|-----------|--|--|
| <b>⊘</b> Beranda | User v<br>$\blacksquare$ Pelanggan $\vee$          |       | <b>B</b> Supplier ~ | $Produk$ $\sim$ | <b>In Transaksi</b> ~ | $\blacksquare$ Laporan $\backsim$ | $\bullet$ |  |  |
|                  | <b>Kategori Produk</b>                             |       |                     |                 |                       |                                   |           |  |  |
|                  | <b>KATE-06</b><br>Kode Kategori                    |       |                     |                 |                       |                                   |           |  |  |
|                  | Nama Kategori                                      |       |                     |                 |                       |                                   |           |  |  |
|                  |                                                    | Input |                     |                 |                       |                                   |           |  |  |
|                  |                                                    |       |                     |                 |                       |                                   |           |  |  |
|                  |                                                    |       |                     |                 |                       |                                   |           |  |  |
|                  | Copyright © 2022 UD. Rio Sanjaya Jambi             |       |                     |                 |                       |                                   |           |  |  |

**Gambar 5.14 Halaman** *Input* **Kategori Produk**

#### 15. Halaman *Input* Produk

Halaman *input* produk merupakan halaman yang digunakan admin untuk menambah data produk dengan kode produk, nama produk, stok awal dan satuan di kolom yang tersedia. Gambar 5.15 *input* produk merupakan hasil implementasi dari rancangan pada gambar 4.47.

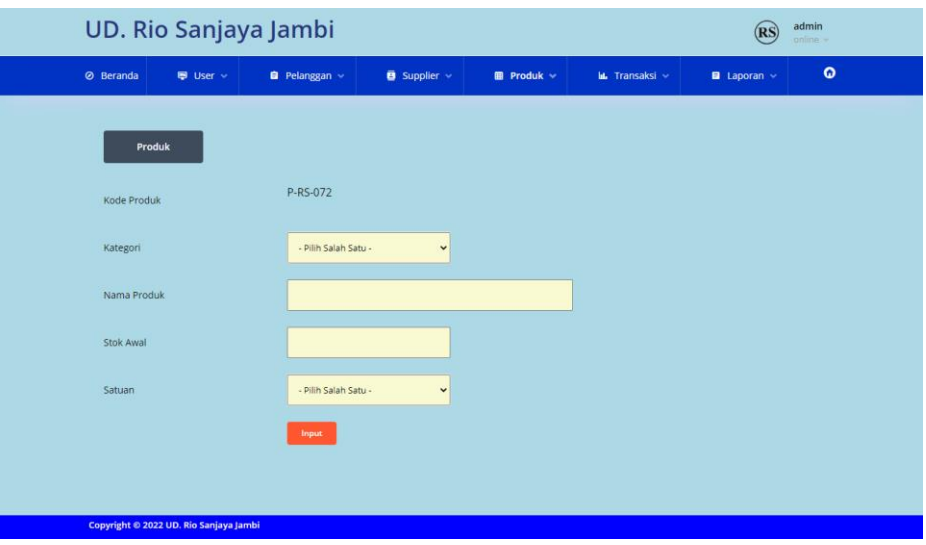

**Gambar 5.15 Halaman** *Input* **Produk**

#### 16. Halaman *Input* Pembelian

Halaman *input* pembelian merupakan halaman yang digunakan admin untuk menambah data pembelian dengan mengisi *supplier*, tanggal, status, jangka waktu, kode produk, harga beli, dan jumlah di kolom yang tersedia. Gambar 5.16 *input* pembelian merupakan hasil implementasi dari rancangan pada gambar 4.48.

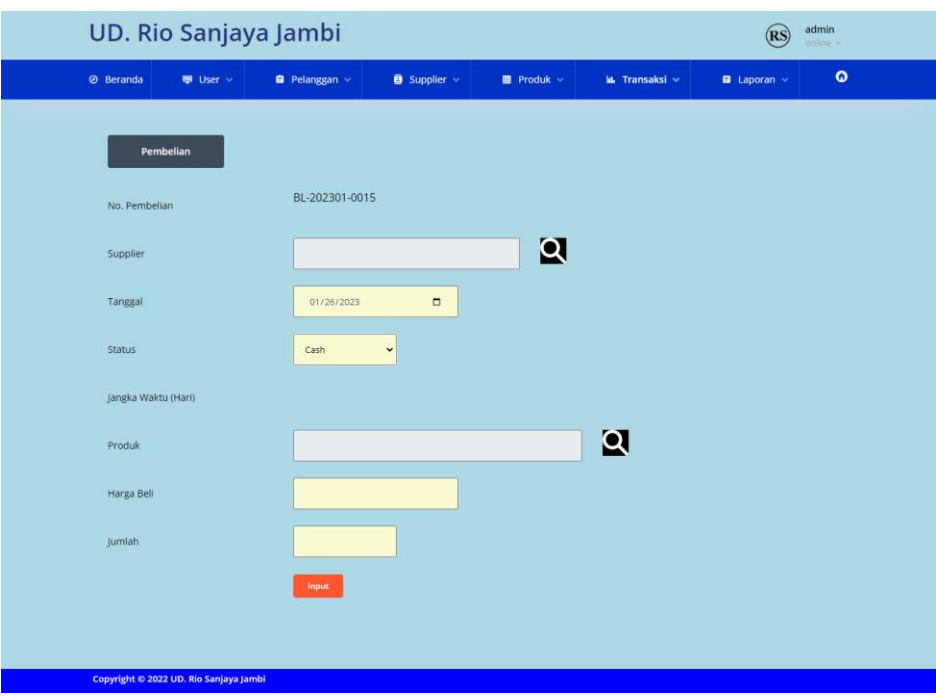

**Gambar 5.16 Halaman** *Input* **Pembelian**

### 17. Halaman *Input* Penjualan

Halaman *input* penjualan merupakan halaman yang digunakan oleh admin atau karyawan untuk menambah data penjualan baru ke dalam sistem dengan dimana admin diwajibkan mengisi pelanggan, tanggal, status, jangka waktu, kode produk, diskon / item dan jumlah pada *field* yang telah tersedia pada sistem. Gambar 5.17 *input* penjualan merupakan hasil implementasi dari rancangan pada gambar 4.49.

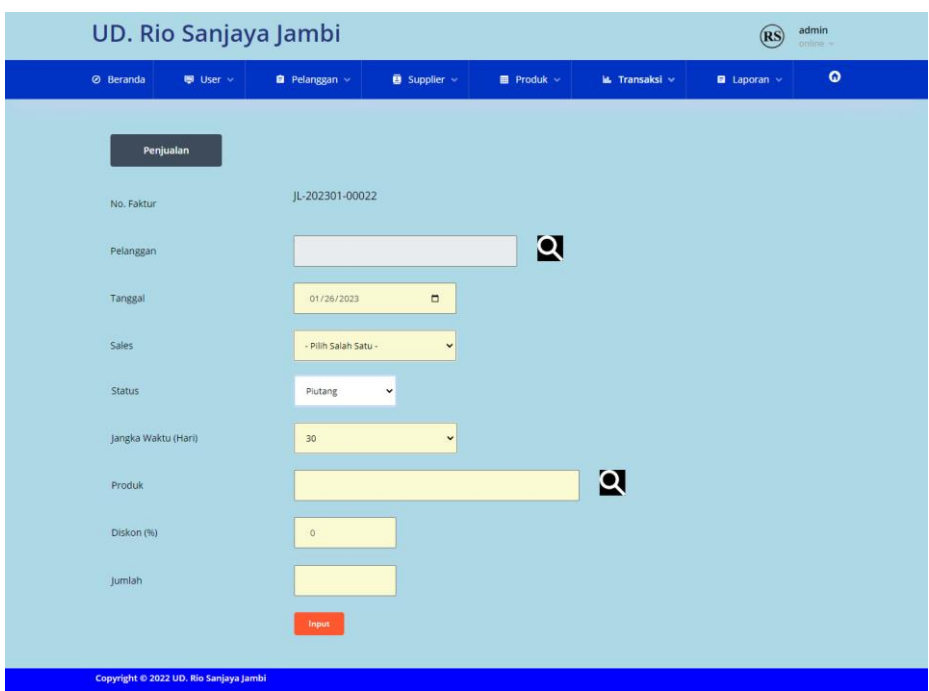

**Gambar 5.17 Halaman** *Input* **Penjualan**

## **5.2 LINGKUNGAN UJI COBA**

Uji coba dilakukan pada komputer milik penulis, yang telah disebutkan speksifikasinya pada bab sebelumnya. Adapun kebutuhan perangkat keras dan perangkat lunak minimal komputer yang dimiliki agar sistem dapat berjalan secara optimal adalah:

- 1. Satu unit laptop dengan spesifikasi *processor* Core i3 @ 2,27 Ghz, RAM 2 GB DDR2, *Hardisk* 500 GB.
- 2. *Printer* L3110
- 3. *Mouse*
- 4. *Software* : *Visual Studio Code*, XAMPP, *Browser* (Firefox dan Chrome), DBMS MYSQL.

## **5.3 PENGUJIAN**

Pada tahap ini dilakukan pengujian menggunakan metode pengujian *black box* dimana penulis melakukan pengecekan hasil keluaran dari aplikasi dan apabila hasil keluar tidak sesuai atau terjadi kesalahan maka penulis melakukan perbaikan agar hasil keluar dari aplikasi sesuai dengan hasil yang diharapkan. Dan berikut ini merupakan tabel-tabel pengujian yang dilakukan, antara lain :

| No. | Deskripsi  | Prosedur  | Masukan            | Keluaran yang        | Hasil yang           | Kesimpulan |
|-----|------------|-----------|--------------------|----------------------|----------------------|------------|
|     |            | Pengujian |                    | Diharapkan           | didapat              |            |
|     | Pengujian  | Jalankan  | Isi username $=$   | Menuju ke            | Menuju ke            | Baik       |
|     | pada login | sistem    | "admin" dan        | halaman utama        | halaman              |            |
|     |            |           | $password =$       |                      | utama                |            |
|     |            |           | "admin"            |                      |                      |            |
| 2   | Pengujian  | Jalankan  | Isi username $=$   | Message:"            | Message:"            | Baik       |
|     | pada login | sistem    | "tes" dan          | <i>username</i> atau | <i>username</i> atau |            |
|     |            |           | $password = "tes"$ | password anda        | <i>password</i> anda |            |
|     |            |           |                    | salah"               | salah"               |            |

**Tabel 5.1 Tabel Pengujian** *Login*

**Tabel 5.2 Tabel Pengujian Pelanggan**

| No.            | Deskripsi         | Prosedur                | Masukan         | Keluaran yang  | Hasil yang  | Kesimpulan |
|----------------|-------------------|-------------------------|-----------------|----------------|-------------|------------|
|                |                   | Pengujian               |                 | Diharapkan     | didapat     |            |
| $\mathbf{1}$   | Pengujian         | - buka halaman          | Isi             | Message        | Message     | Baik       |
|                | pada <i>input</i> | login                   | - nama          | "anda berhasil | "anda       |            |
|                | pelanggan         | - login admin           | pelanggan       | menambah       | berhasil    |            |
|                |                   | atau karyawan           | - alamat        | data           | menambah    |            |
|                |                   | - klik menu input       | - email         | pelanggan"     | data        |            |
|                |                   | pelanggan               | - telepon       |                | pelanggan"  |            |
| $\overline{2}$ | Pengujian         | - buka halaman          | Isi             | Message        | Message     | Baik       |
|                | pada <i>input</i> | login                   | - nama          | "anda belum    | "anda belum |            |
|                | pelanggan         | - login admin           | pelanggan       | selesai        | selesai     |            |
|                |                   | atau karyawan           | - alamat        | melengkapi     | melengkapi  |            |
|                |                   | - klik menu input       | - email         | data"          | data"       |            |
|                |                   | pelanggan               | - telepon       |                |             |            |
|                |                   |                         | Jika salah satu |                |             |            |
|                |                   |                         | belum diisi     |                |             |            |
| 3              | Pengujian         | - buka halaman          | Mengisi data    | Message        | Message     | Baik       |
|                | pada ubah         | login                   | ubahan          | "anda berhasil | "anda       |            |
|                | pelanggan         | - login admin           |                 | mengubah       | berhasil    |            |
|                |                   | - klik menu tabel       |                 | data           | mengubah    |            |
|                |                   | pelanggan               |                 | pelanggan"     | data        |            |
|                |                   | - klik <i>link</i> ubah |                 |                | pelanggan"  |            |
| $\overline{4}$ | Pengujian         | - buka halaman          | Data ubah ada   | Message        | Message     | Baik       |
|                | pada ubah         | login                   | yang belum      | "anda belum    | "anda belum |            |

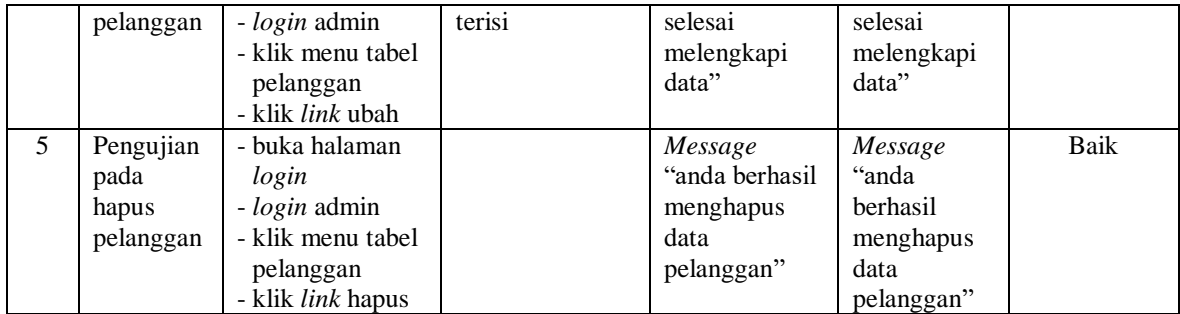

# **Tabel 5.3 Tabel Pengujian Penjualan**

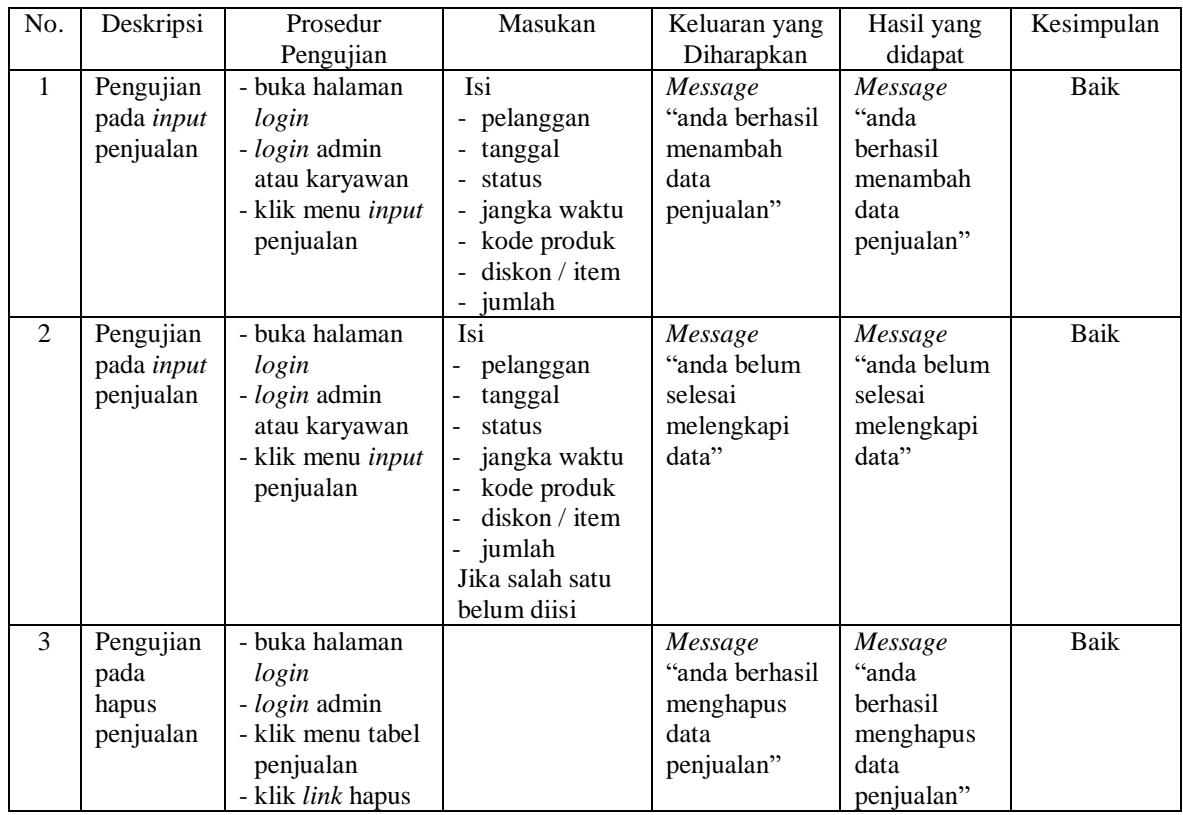

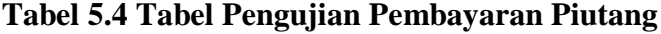

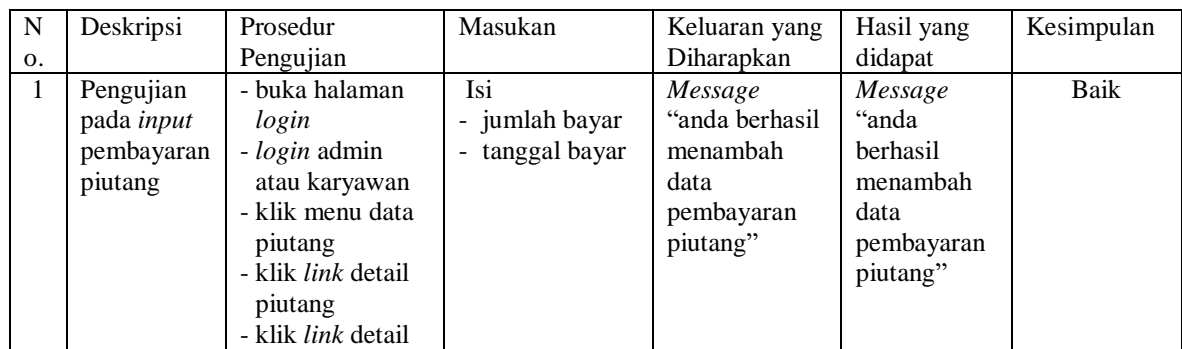

|   |                                                         | pembayaran                                                                                                    |                                                                            |                                                                          |                                                                             |      |
|---|---------------------------------------------------------|----------------------------------------------------------------------------------------------------|----------------------------------------------------------------------------|--------------------------------------------------------------------------|-----------------------------------------------------------------------------|------|
| 2 | Pengujian<br>pada <i>input</i><br>pembayaran<br>piutang | - buka halaman<br>login<br><i>- login</i> admin<br>atau karyawan<br>- klik menu data<br>piutang<br>- klik link detail<br>piutang<br>- klik <i>link</i> detail<br>pembayaran                   | Isi<br>- jumlah bayar<br>- tanggal bayar<br>Jika salah satu<br>belum diisi | Message<br>"anda belum<br>selesai<br>melengkapi<br>data"                 | Message<br>"anda belum<br>selesai<br>melengkapi<br>data"                    | Baik |
| 3 | Pengujian<br>pada hapus<br>pembayaran<br>piuang         | - buka halaman<br>login<br><i>- login</i> admin<br>- klik menu data<br>piutang<br>- klik <i>link</i> detail<br>piutang<br>- klik <i>link</i> detail<br>pembayaran<br>- klik <i>link</i> hapus |                                                                            | Message<br>"anda berhasil<br>menghapus<br>data<br>pembayaran<br>piutang" | Message<br>"anda<br>berhasil<br>menghapus<br>data<br>pembayaran<br>piutang" | Baik |

**Tabel 5.5 Tabel Pengujian** *User*

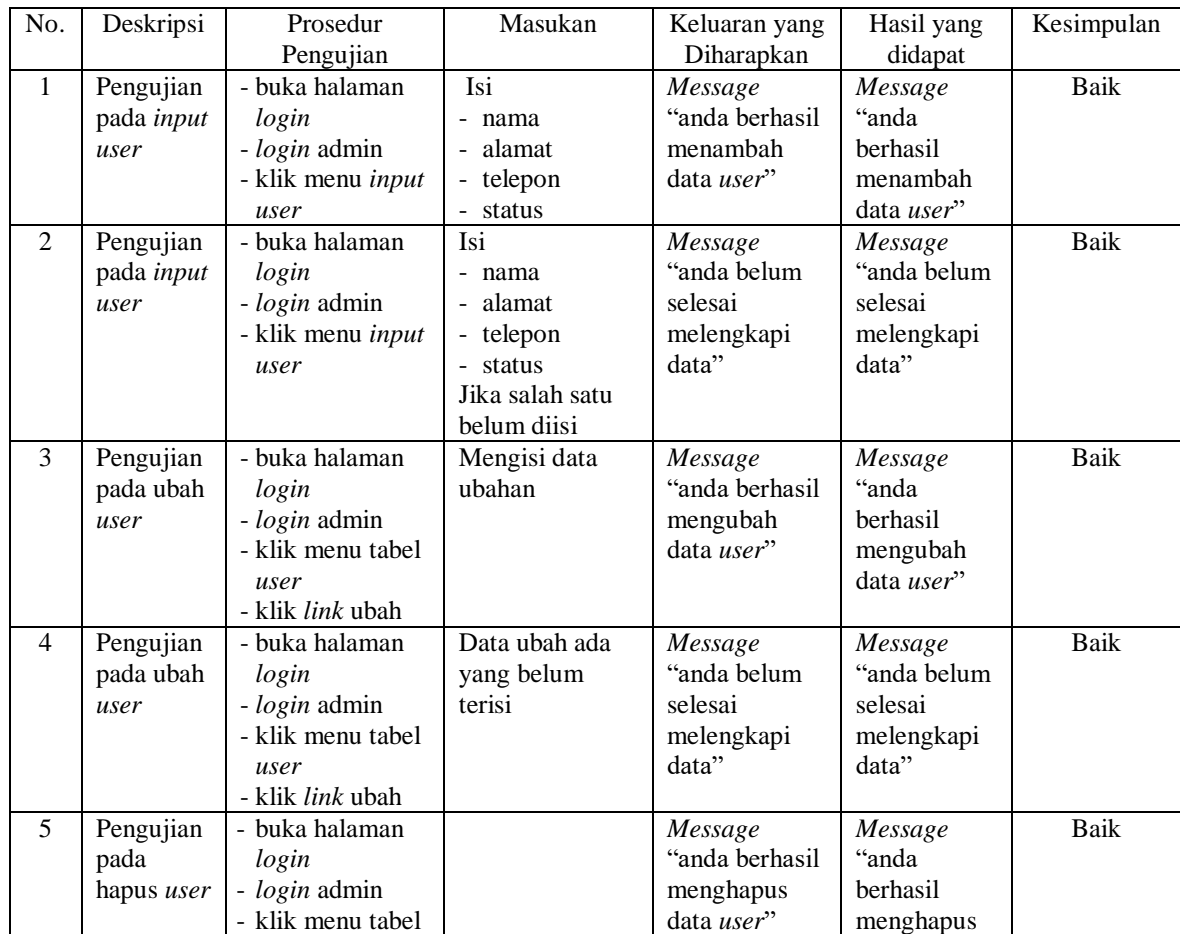

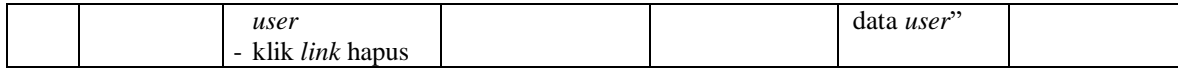

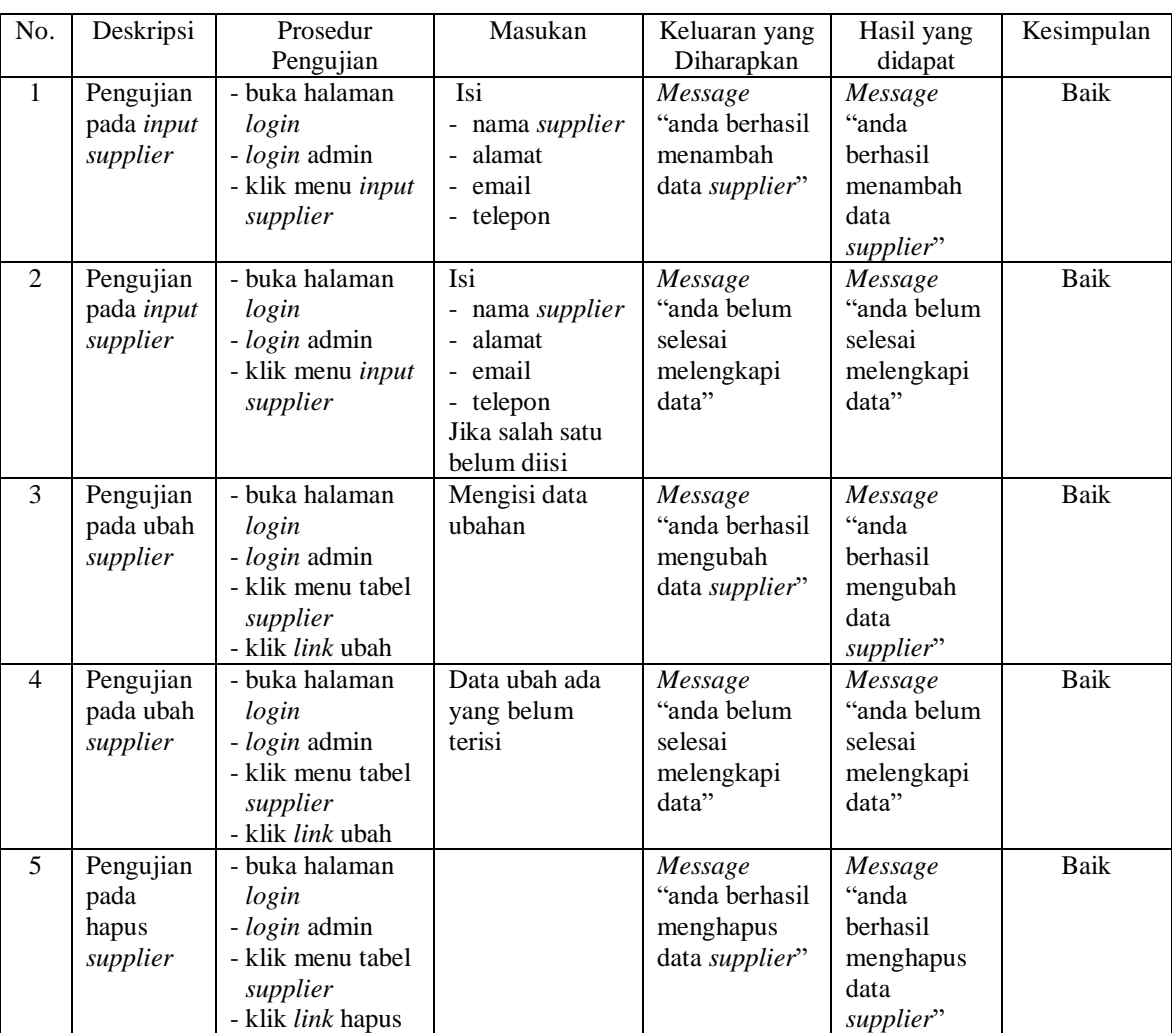

# **Tabel 5.6 Tabel Pengujian** *Supplier*

# **Tabel 5.7 Tabel Pengujian Kategori Produk**

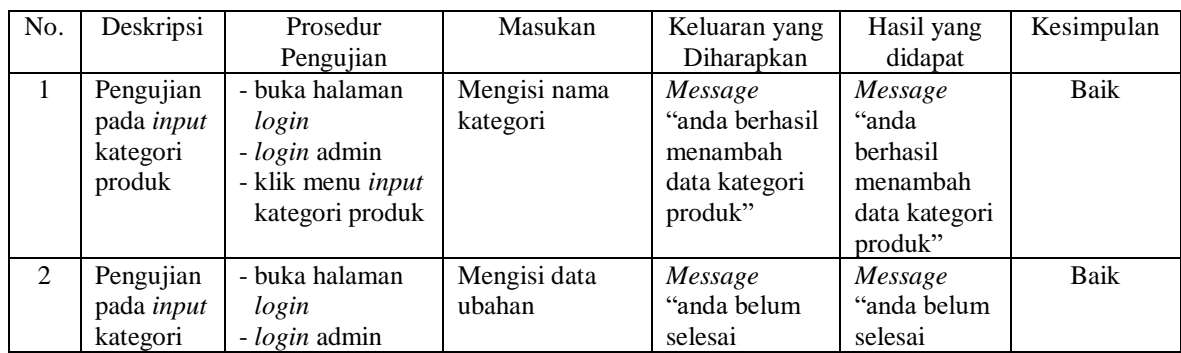

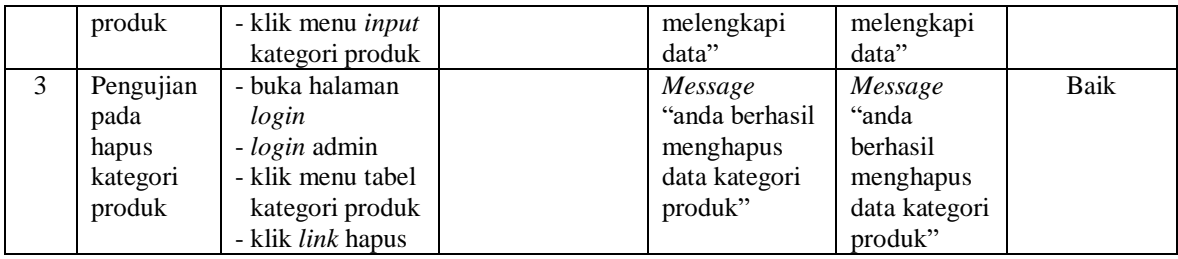

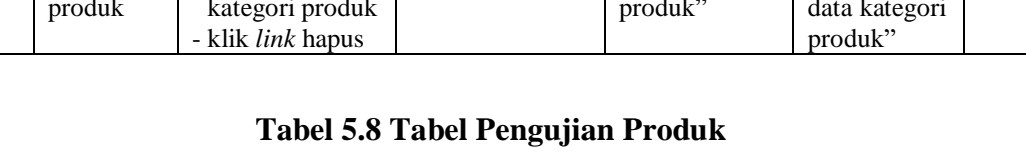

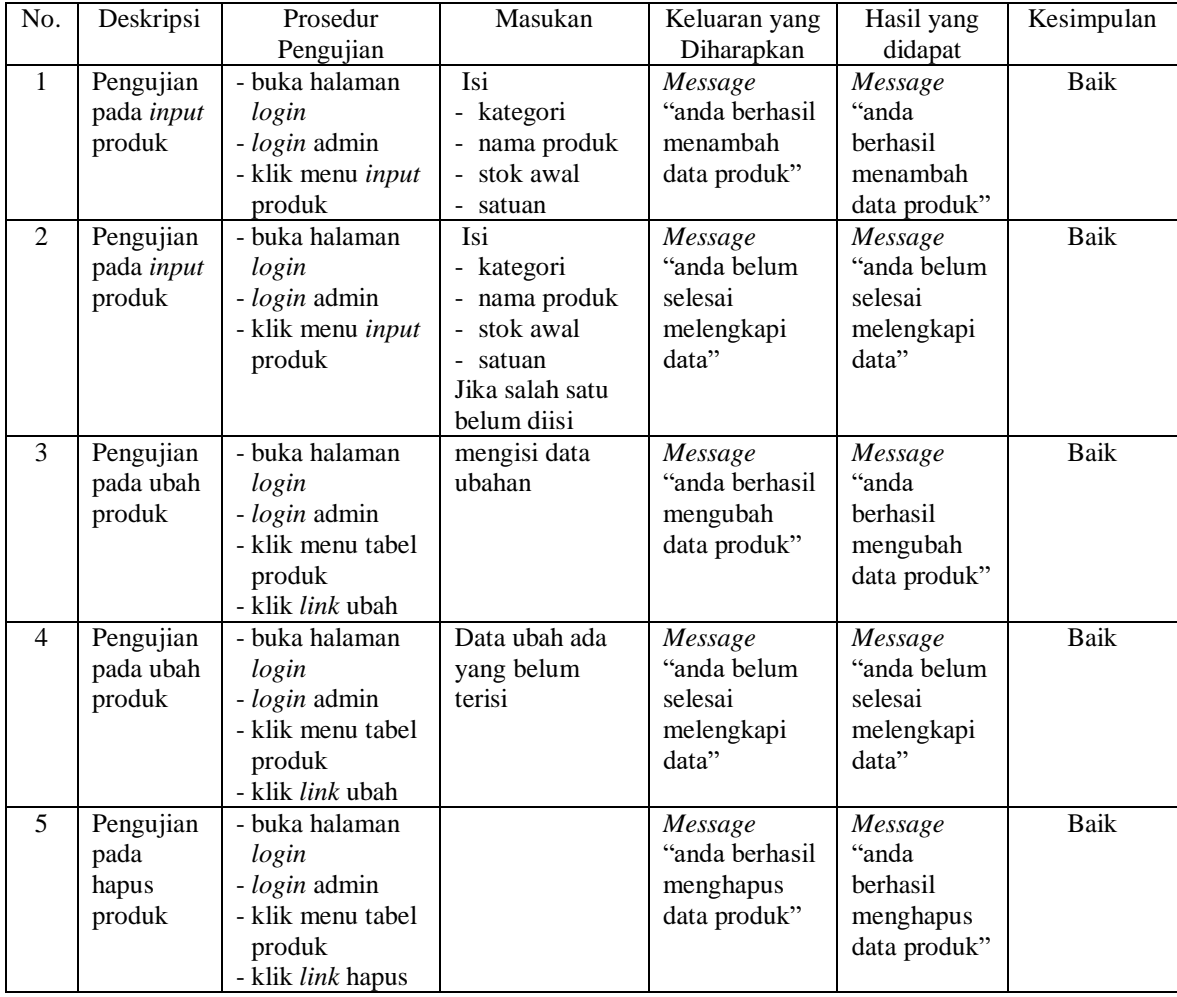

# **Tabel 5.9 Tabel Pengujian Pembelian**

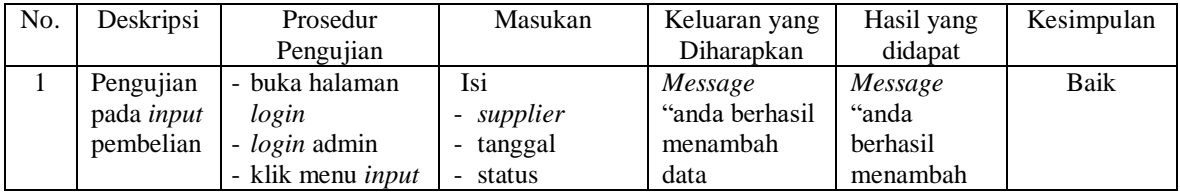

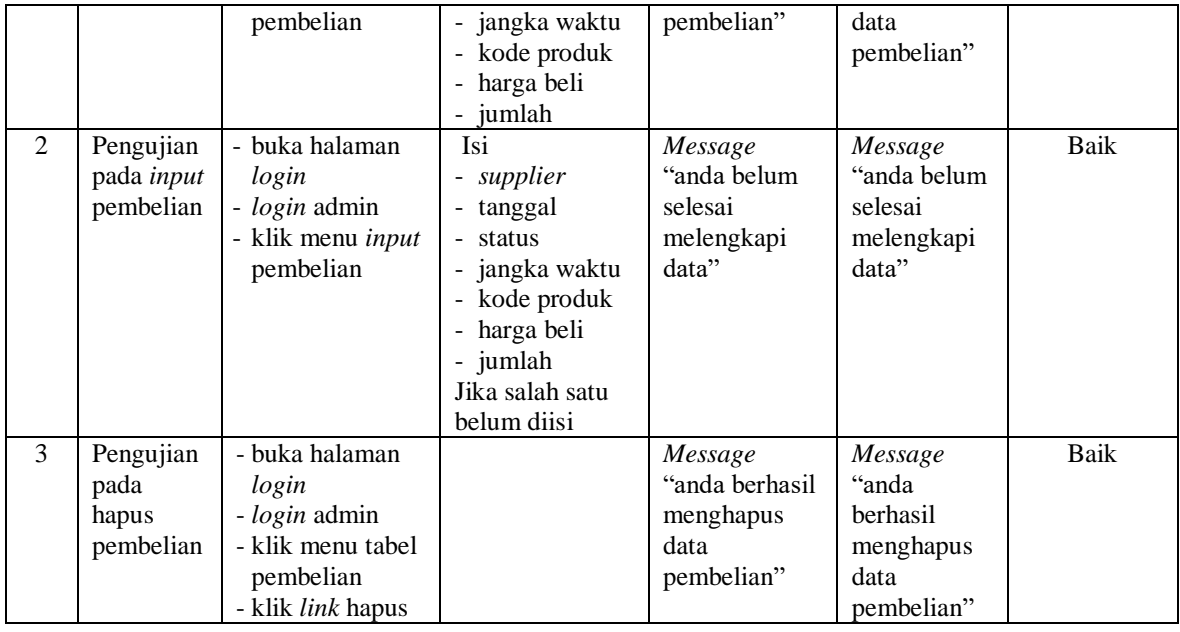

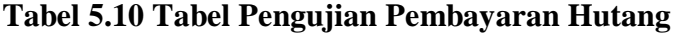

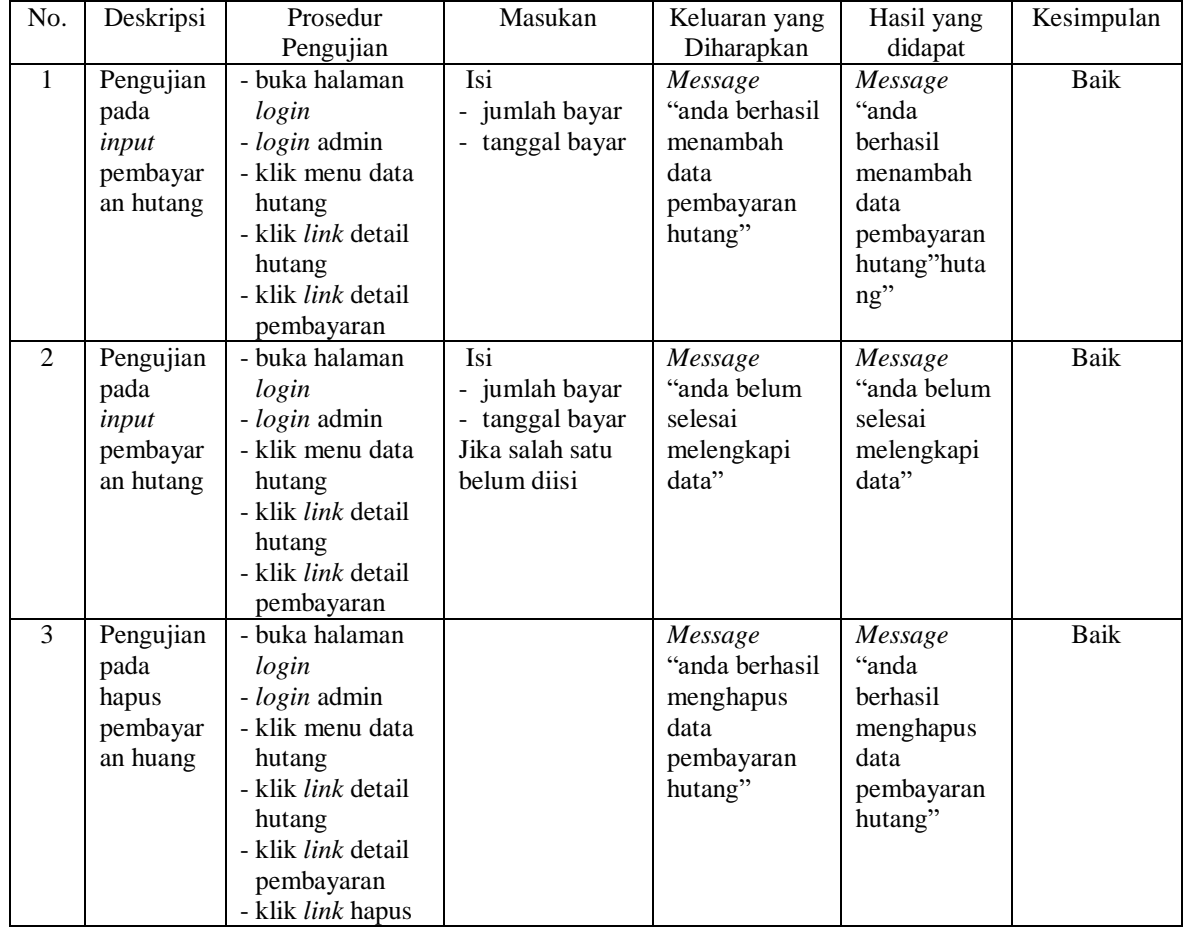

#### **5.4 ANALISIS HASIL YANG DICAPAI OLEH SISTEM**

Analisis hasil yang dicapai oleh sistem informasi pembelian dan penjualan menggunakan bahasa pemograman PHP dan DBMS MySQL untuk mengatasi permasalahan yang terjadi pada UD. Rio Sanjaya Jambi, antara lain :

- 1. Sistem yang dirancang memudahkan UD. Rio Sanjaya Jambi dalam mengelola data pembelian, penjualan dan stok produk.
- 2. Sistem juga memberikan kemudahan untuk admin dan karyawan untuk melihat laporan data stok yang terbaru sehingga memudahkan untuk penjualan dan tidak terjadi stok yang berlebihan di gudang.
- 3. Sistem yang dirancang juga memberikan kemudahan untuk rekap dan mencetak laporan-laporan seperti laporan pembelian, laporan penjualan dan laporan data stok produk.

Adapun kelebihan dari sistem baru ini adalah sebagai berikut :

- 1. Sistem dapat melakukan pengolahan data pembelian, penjualan, dan stok produk secara terkomputerisasi dengan cara menambah, mengubah, dan menghapus data sesuai keinginan dari pengguna sistem.
- 2. Sistem juga dapat melakukan perhitungan data stok akhir produk secara otomatis baik dengan adanya pembelian, stok akan bertambah dan untuk penjualan, stok akan berkurang.
- 3. Sistem juga dapat melakukan rekap data laporan yang perlukan khususnya untuk data pembelian dan penjualan yang ditampilkan berdasarkan tanggal yang dipilih oleh pengguna sistem dan terdapat tombol untuk mencetak laporan tersebut.

Dan kekurangan dari sistem baru ini adalah sebagai berikut :

- 1. Sistem belum terdapat fasilitas untuk mengatur *back up database* pada sistem
- 2. Sistem belum terdapat fasilitas untuk dapat diakses melalui aplikasi *mobile* agar pemilik dapat memantau penjualan dari *smartphone*